**ALMA MATER STUDIORUM** UNIVERSITÀ DI BOLOGNA **CAMPUS DI CESENA** 

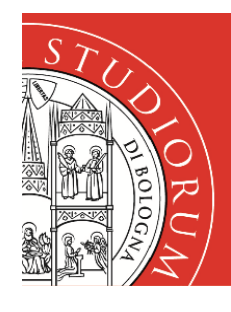

# SERVIZI INFORMATICI

### **INSTALLAZIONE STAMPANTI ACQUACOLTURA SU WINDOWS 10 E WINDOWS 11**

#### **Installazione Stampanti**

1) Nella casella **Scrivi qui per eseguire la ricerca** della barra delle applicazioni digitare il seguente indirizzo: [\\csi-stampa.campusfc.unibo.it](file://///csi-stampa.campusfc.unibo.it) e premere **Invio** 

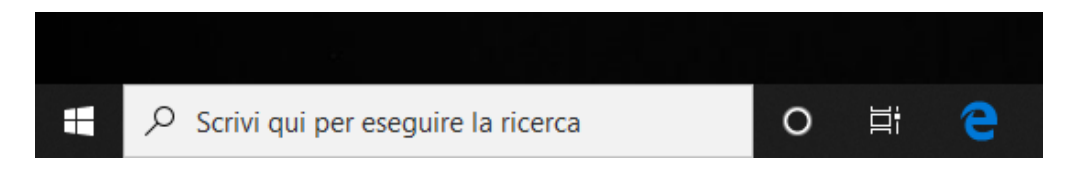

- 2) Quando compare la finestra inserire le proprie credenziali istituzionali, del tipo nome.cognome@unibo.it. **è necessario** inserire la spunta su **Memorizza le credenziali**
- 3) Compare una finestra con l'elenco di tutte le stampanti installate sul Print Server del Campus di Cesena.
- 4) Le stampanti utilizzabili dal CdL in Acquacoltura e Igiene delle Produzioni Ittiche, in ordine alfabetico, sono le seguenti:

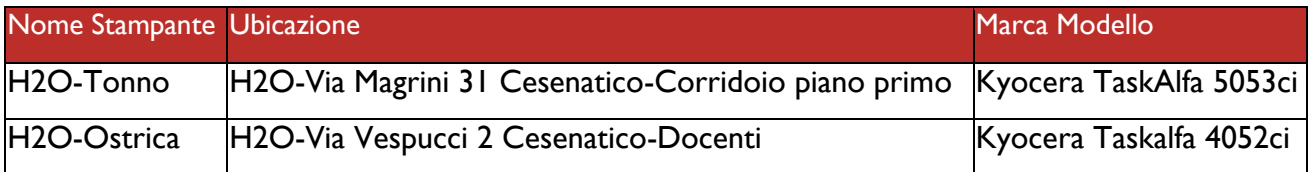

#### **H2O-Tonno**

**Autorizzati**: Personale, docenti/dottorandi e studenti della sede di Cesenatico

**H2O-Ostrica**

**Autorizzati**: Personale e docenti/dottorandi della sede di Cesenatico

5) Fare doppio clic sulla stampante che si desidera installare.

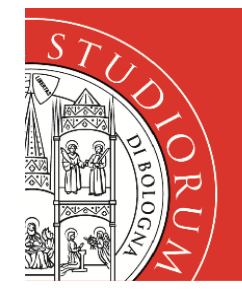

### **ALMA MATER STUDIORUM UNIVERSITÀ DI BOLOGNA CAMPUS DI CESENA**

# SERVIZI INFORMATICI

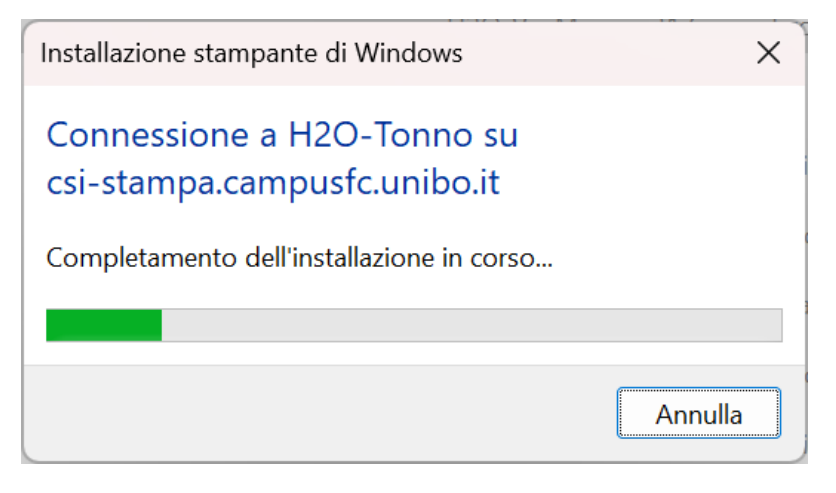

6) Accettare, se richiesta, l'installazione dei driver.

#### **In caso il sistema restituisca il seguente errore**

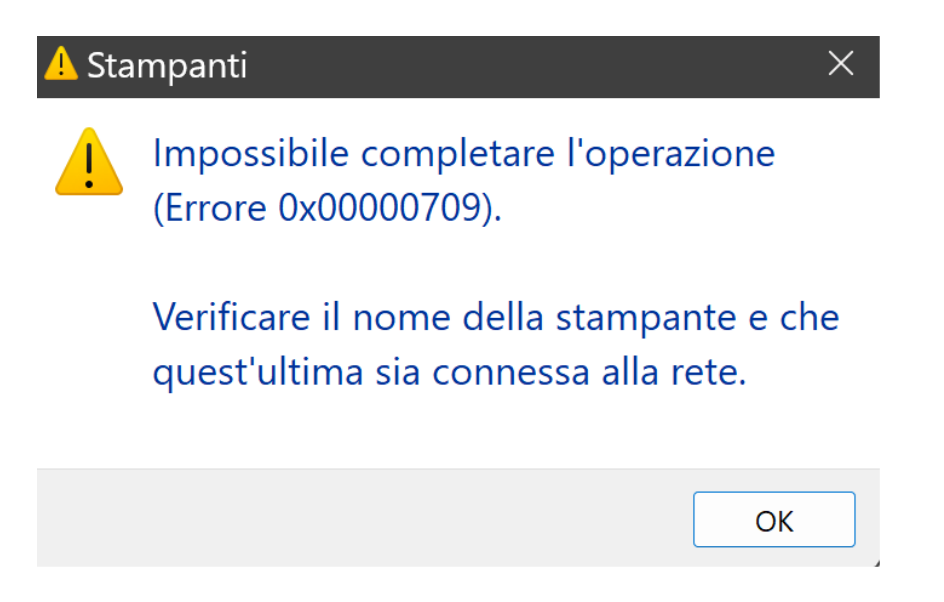

eseguire lo script "config-stampa-V1.1.reg" memorizzato al seguente indirizzo

[\\csi-stampa.campusfc.unibo.it\Tools](file://///csi-stampa.campusfc.unibo.it/Tools)